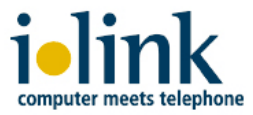

# *ilink TeamCall Salesforce.com for Innovaphone*

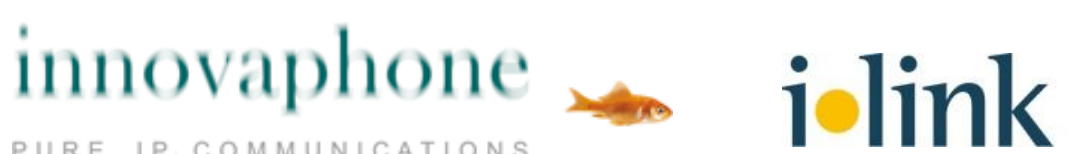

PURE IP COMMUNICATIONS

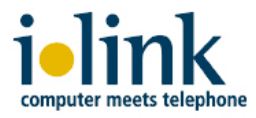

## **Agenda**

- **The Softphone look & feel**
- Salesforce workflow integration:
	- outbound call
	- call wrap-up
	- inbound call
	- activity history / call data reports
- **Example 2** integration with Innovaphone PBXes and IP phones
- customizing
	- Call Center configuration
	- softphone layout

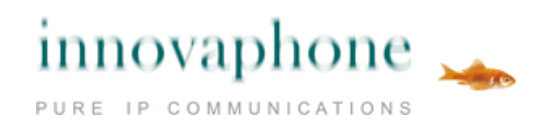

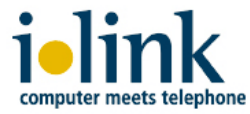

### **1. Softphone look & feel - idle state console mode**

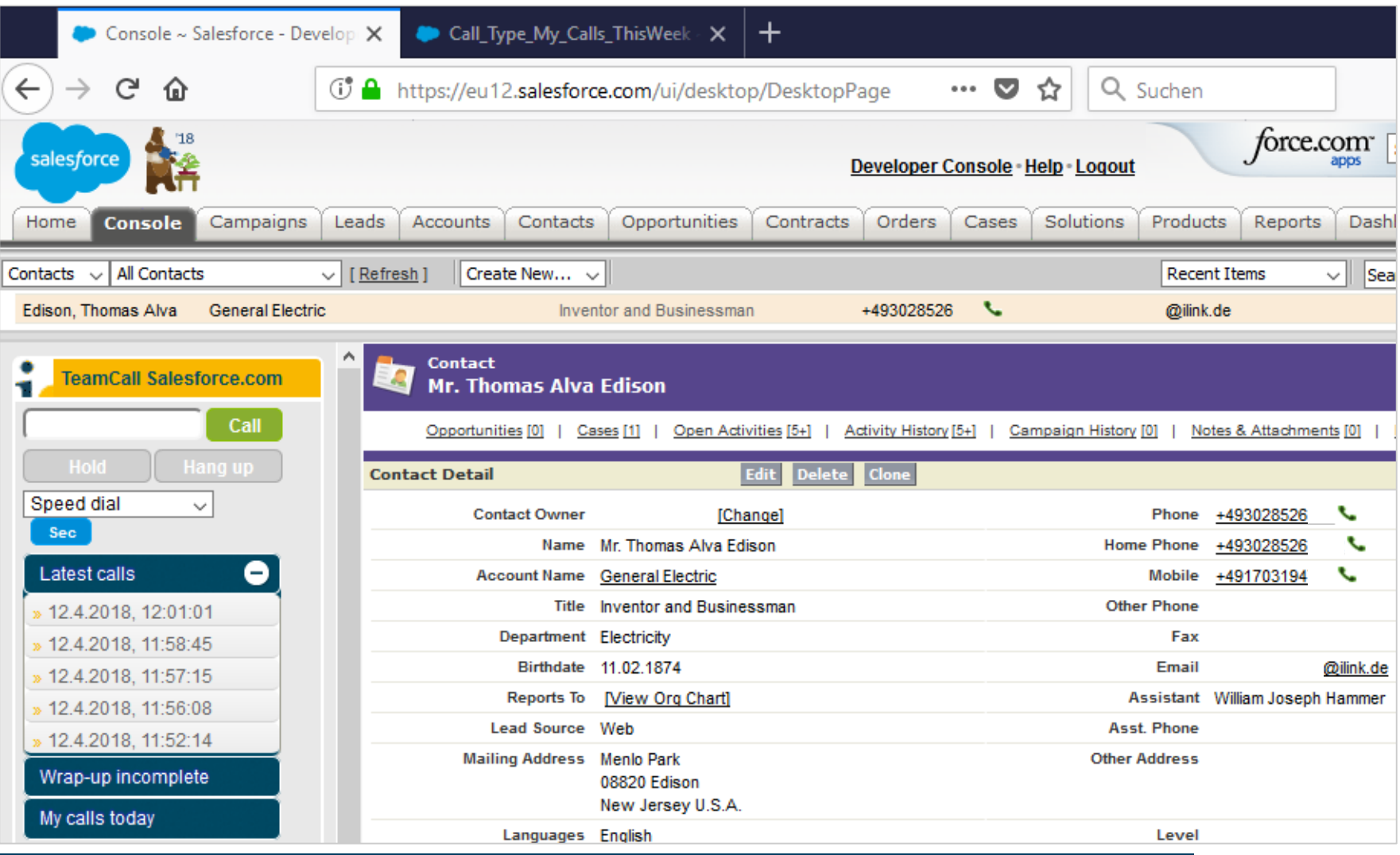

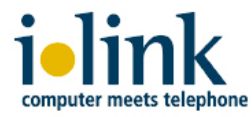

## **2. hold/unhold / consultation / transfer – phone functions**

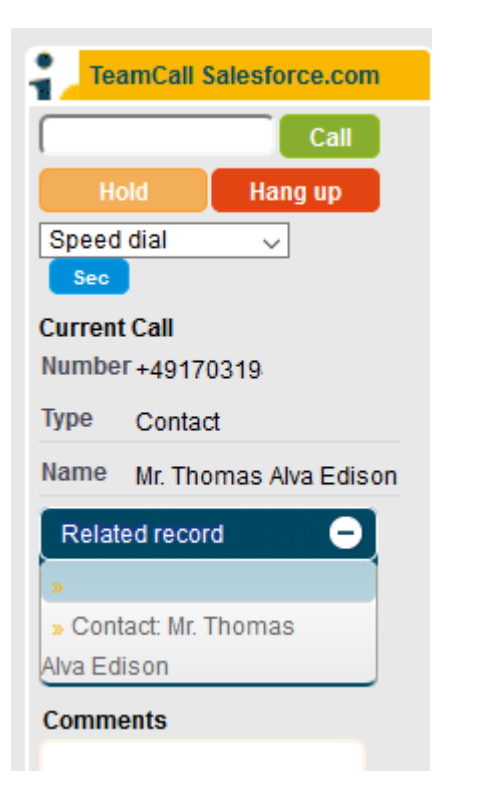

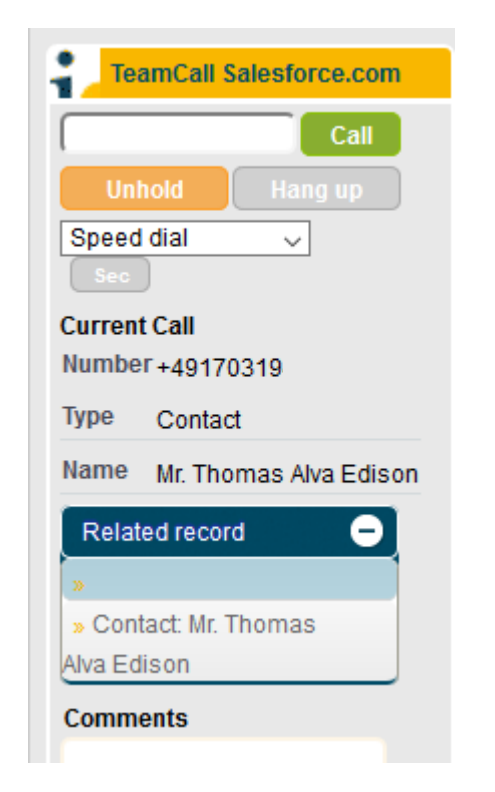

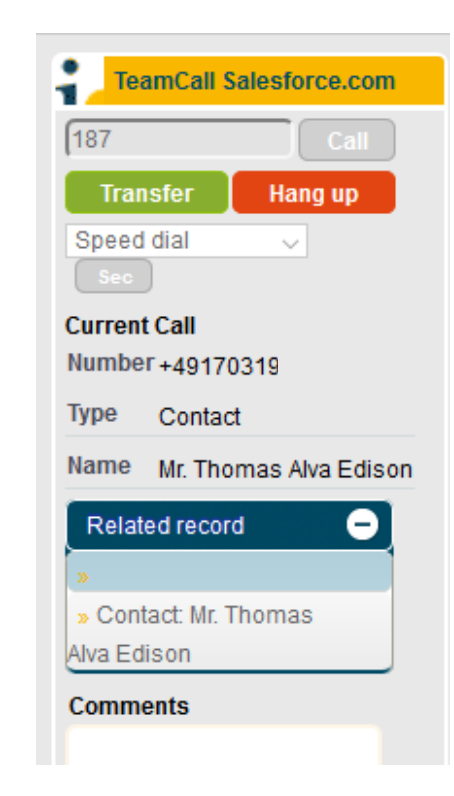

- $\checkmark$  Softphone buttons are activated with respect to current phone status ✓ you can *hold/unhold* your current call
- 
- ✓ for a *consultation* call just call 2nd party
- $\checkmark$  in a consultation call you can *transfer* your call to a 2nd party
- $\checkmark$  or you can hangup the transfer and then *return* to your first call

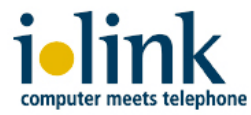

#### **3. Call wrap-up mode: comments and call classification**

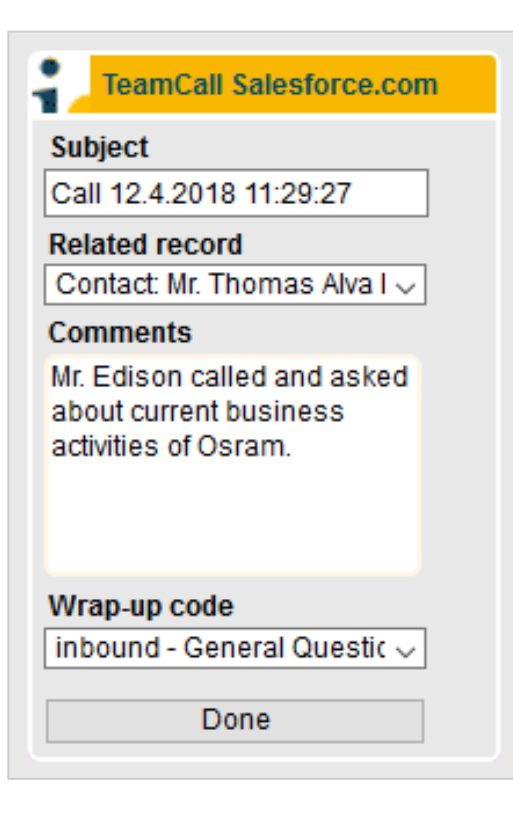

#### Salesforce workflow offers call classifications

- $\checkmark$  subject and related record are auto-filled in
	- $\checkmark$  you can edit/change them
- $\checkmark$  you can add a comment for later reference
- $\checkmark$  you can classify your call for reporting
	- $\checkmark$  the codes are customizable
	- $\checkmark$  you can setup different codes for inbound/outbound calls
- $\checkmark$  generate a task or a event from your call activity

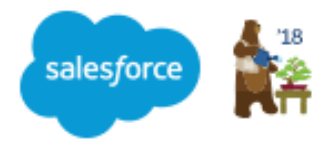

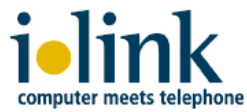

## **4. Inbound call / caller identification**

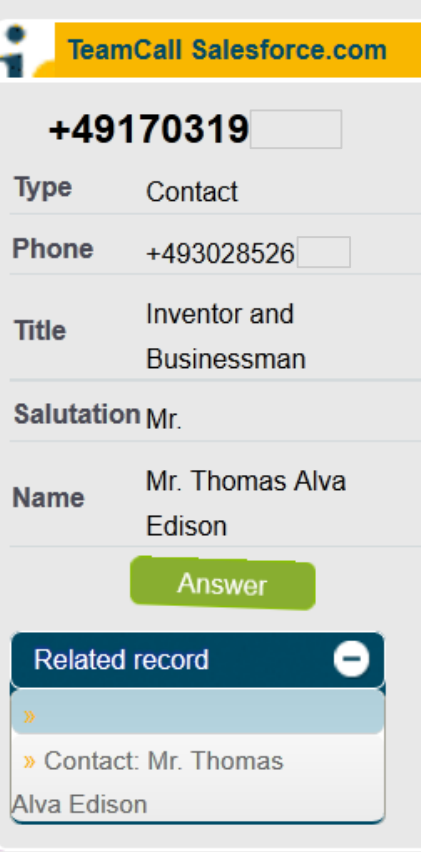

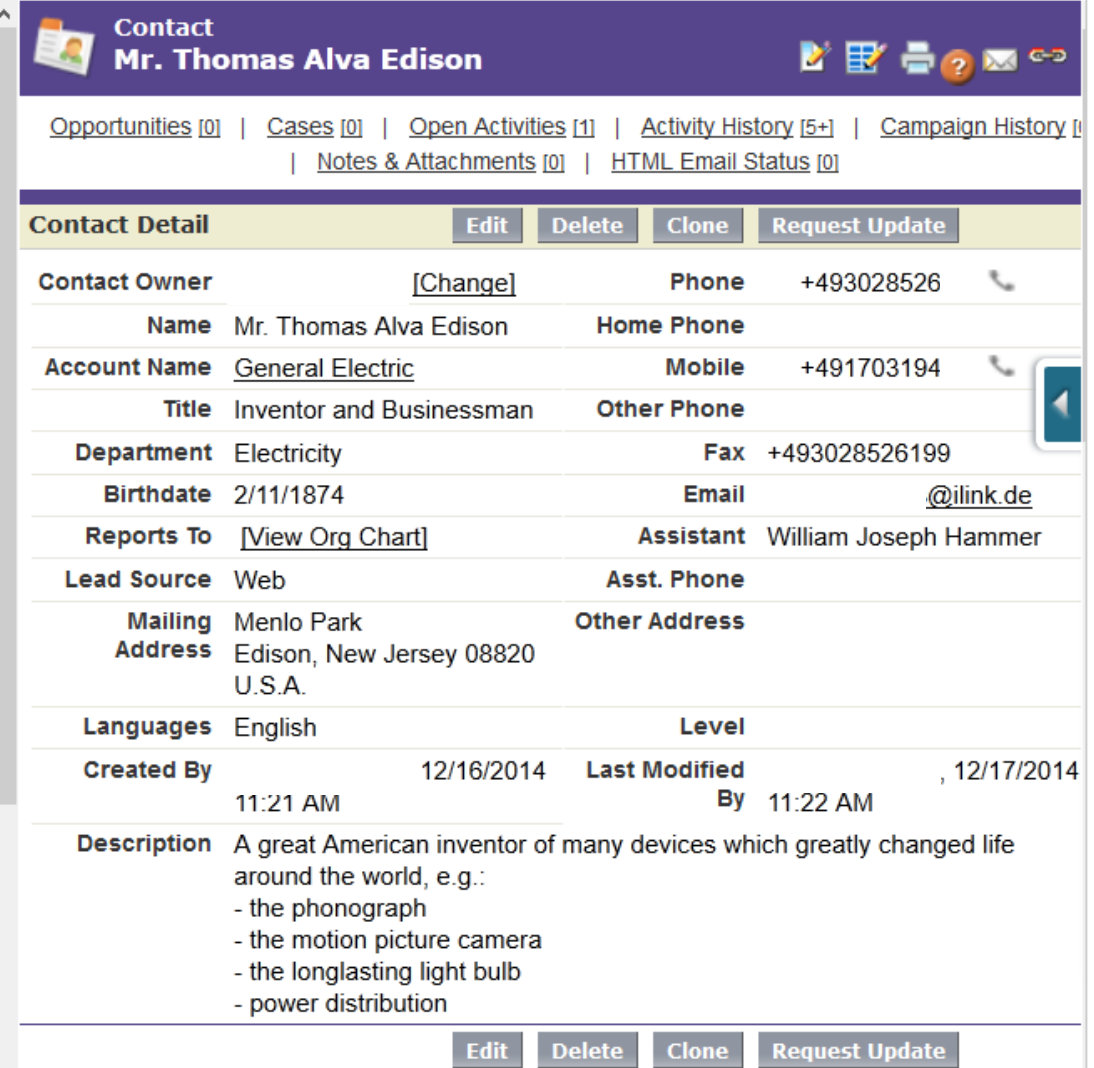

÷

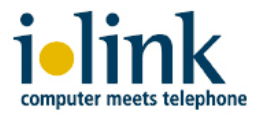

#### **5a. Salesforce user call activity history - call data overview**

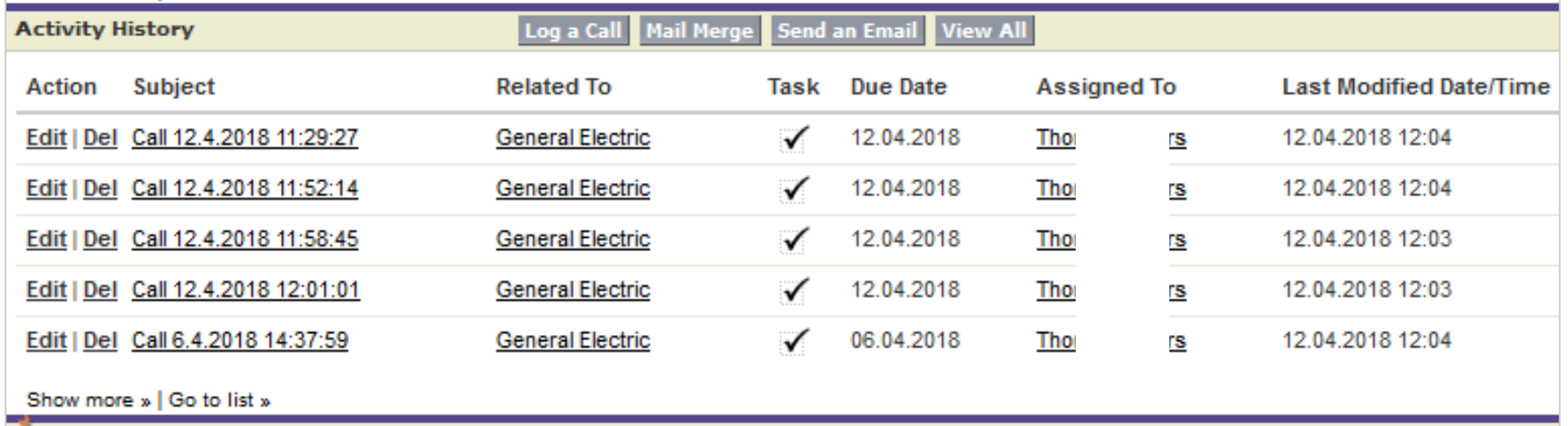

 $\checkmark$  get a quick and clear overview about your call activities of a contact  $\checkmark$  edit your tasks to add more information

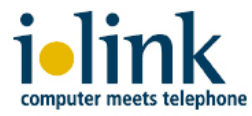

#### **5b. Salesforce.com user call activity history – detailed call data**

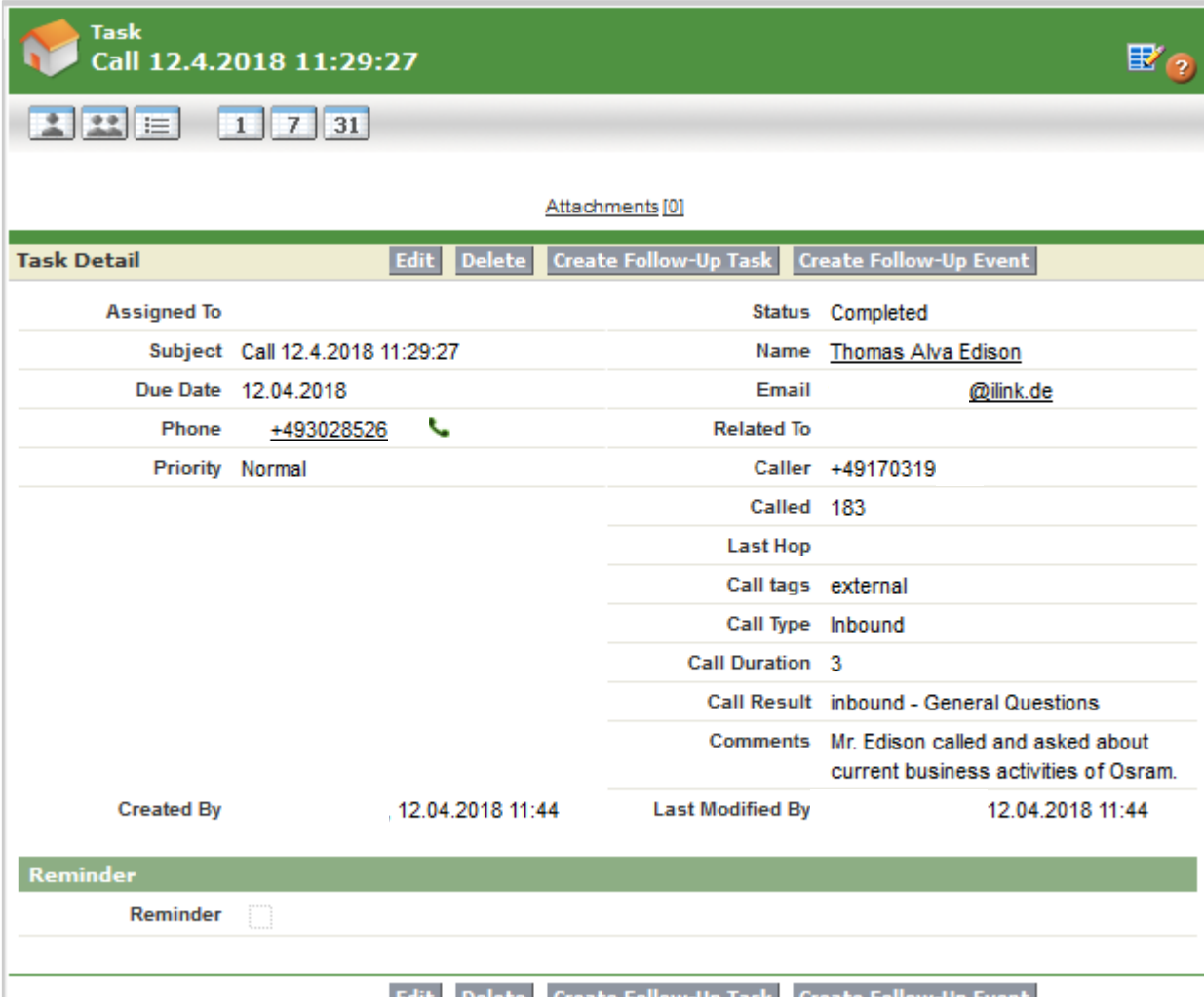

- $\checkmark$  This view displays your call wrap-up info of a task
- $\checkmark$  drill-down a task to extract or modify your customer call data

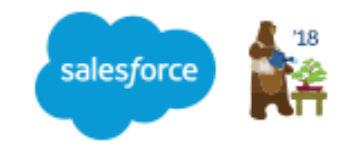

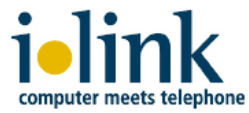

#### **6. Generate Salesforce supervisor reports for call statistics**

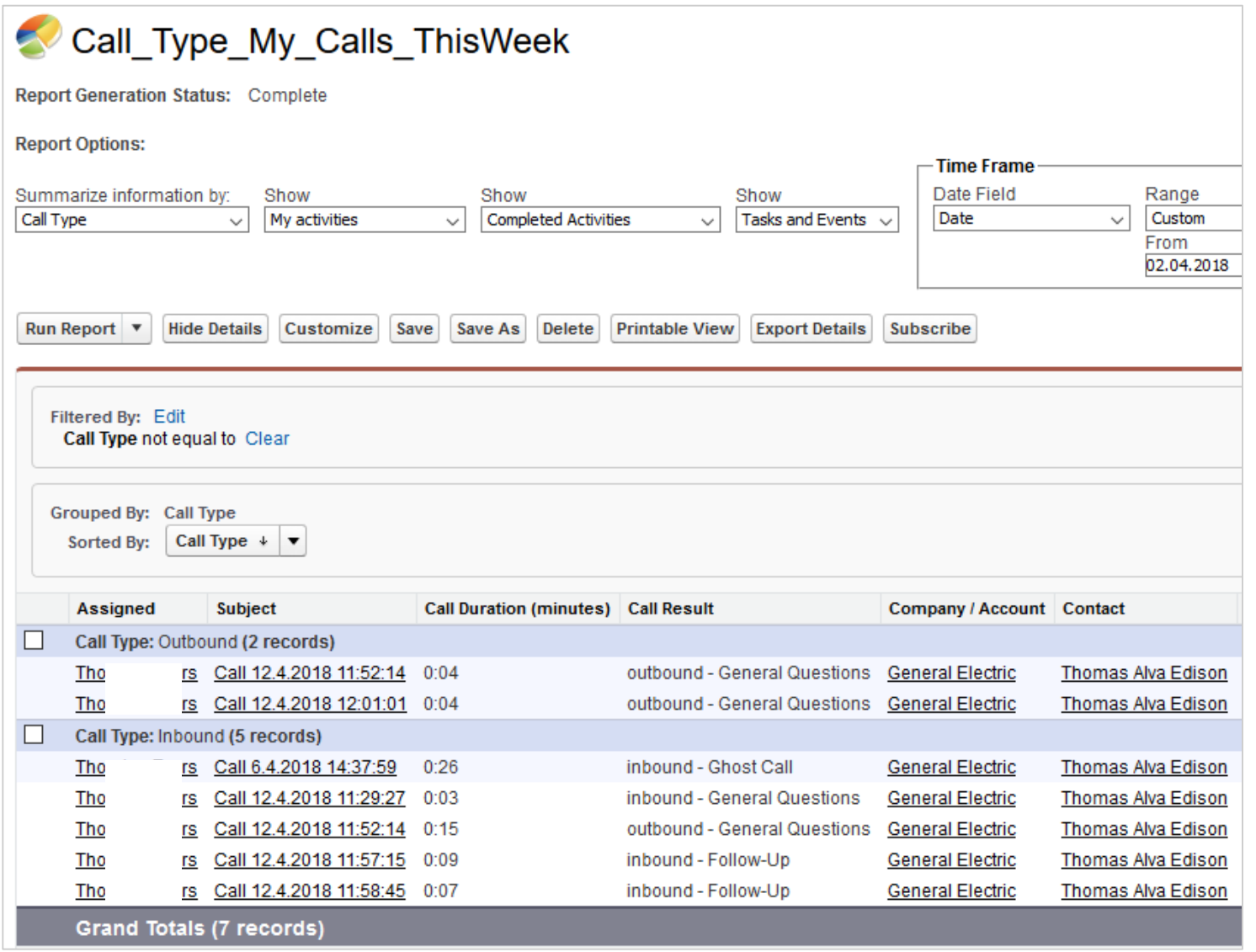

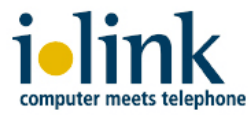

#### **6. Solution design ilink TeamCall Salesforce.com**

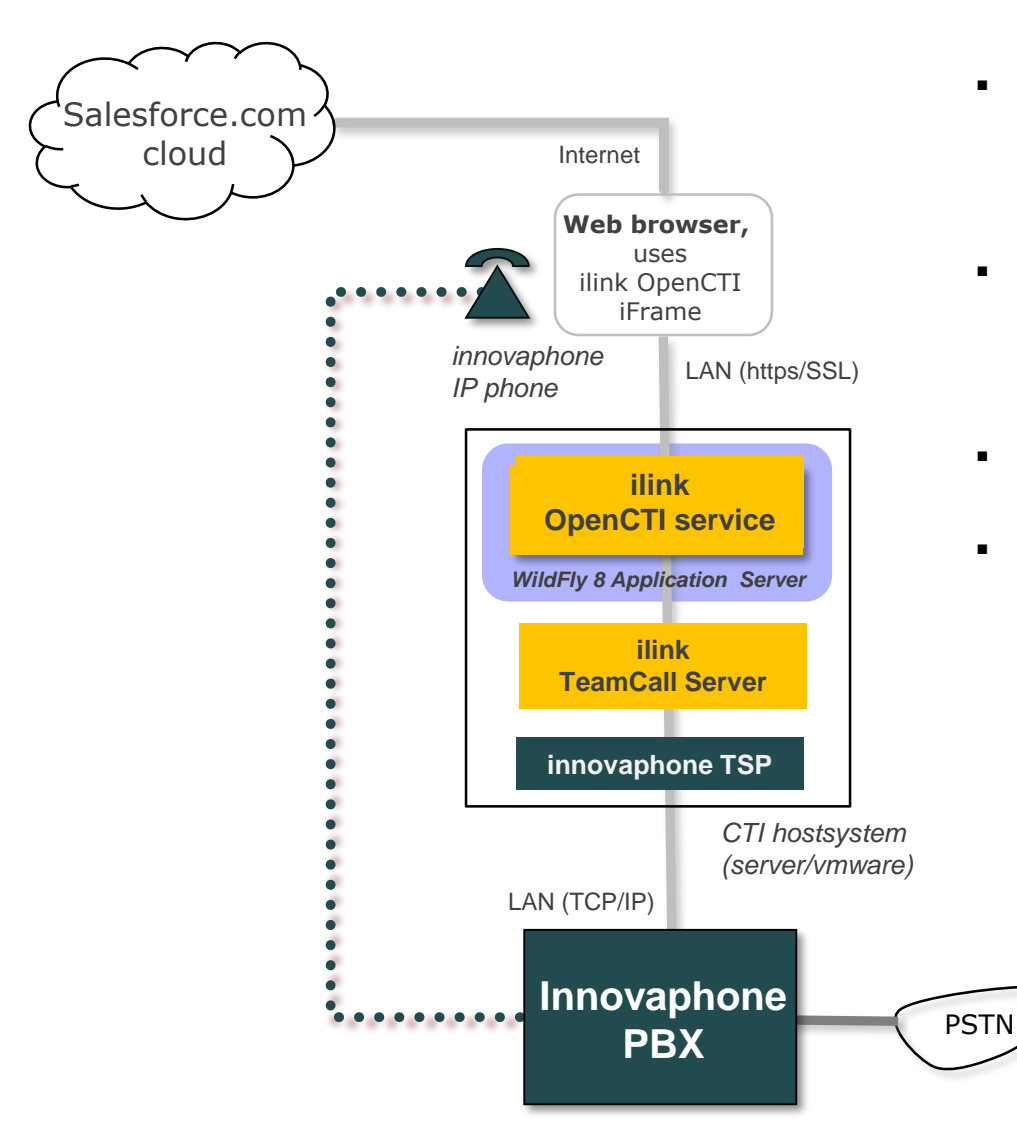

- *ilink OpenCTI service runs in WildFly application server (on-premise)*
	- *it provides the Salesforce Callcenter functionality*
- **OpenCTI only exchanges call data with** *the user web browser (through https/SSL)* 
	- *it generates/controls the softphone in the Salesforce user webpage*
- *only the user browser communicates with Salesforce.com cloud service*
- *ilink TeamCall Server connects OpenCTI service with the Innovaphone PBX through its Tapi Service Provider (TSP)*
	- call routing is still fully handled by your *PBX/ACD system*
	- *audio channel remains between PBX and station extension (IP phone)*
	- *supported Innovaphone PBX types:*
		- *IP302/305/800/810*
		- *IP0010/1060/3010/6010*

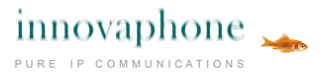

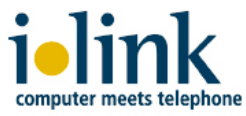

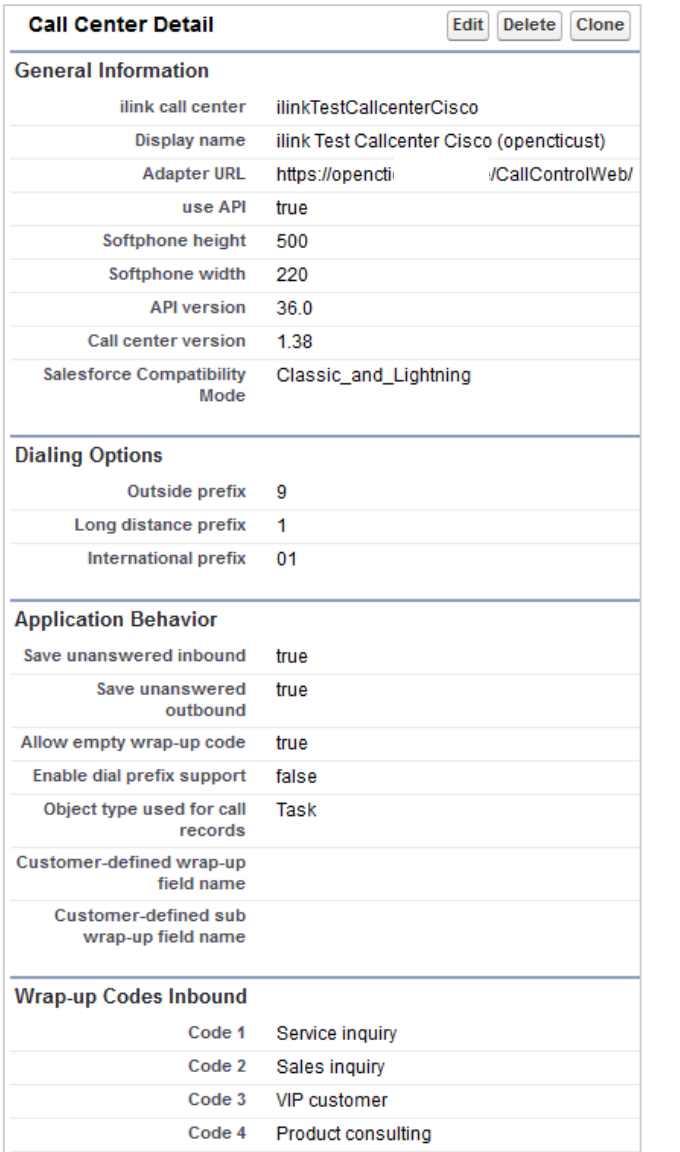

Support ticket call

Code 6 Marketing call

Code 5

### **7a. Salesforce Call Center configuration - Supervisor view**

- $\checkmark$  activate your Salesforce Call Center for ilink OpenCTI service
	- $\checkmark$  Classic / Lightning modes are supported
- ✓ ilink OpenCTI offers Basic and Standard featuresets for Innovaphone integration
- ✓ customize your Call Center features to your needs
	- $\checkmark$  e.g. your Wrap-up codes
	- $\checkmark$  setup a standard softphone layout
- $\checkmark$  then assign Salesforce users to your Call Center

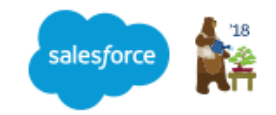

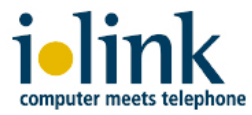

#### **7b. Salesforce softphone layout settings**

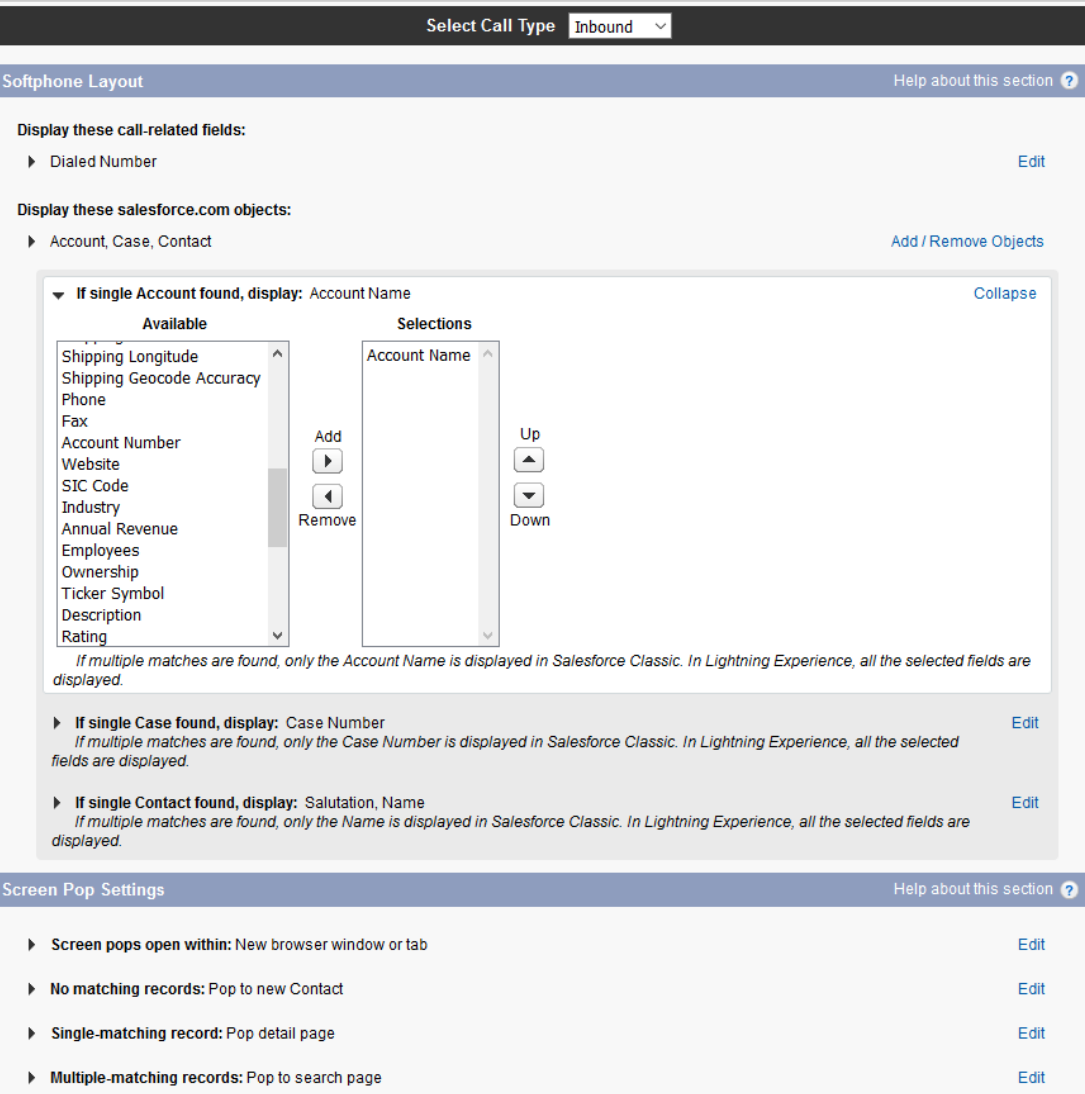

- $\checkmark$  This setup defines the Softphone reaction and info display to inbound, outbound and internal calls
- $\checkmark$  each user can customize his personal Softphone layout

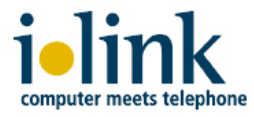

## **Let's get in contact!**

Innovaphone team: [contact@innovaphone.com](mailto:contact@innovaphone.com)

ilink team: [sales@ilink.de](mailto:sales@ilink.de)

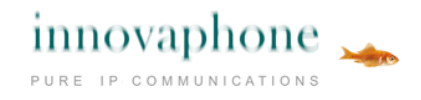

*i*•link

More infos about ilink TeamCall Salesforce.com for Innovaphone: see<https://tcsfdc.ilink.de/>